Atte Aspiola

# ASP.NET Web API 2:ta hyödyntävä

## Angular 4 -sovellus

Metropolia Ammattikorkeakoulu Insinööri (AMK) Tietotekniikan koulutusohjelma Insinöörityö 13.9.2017

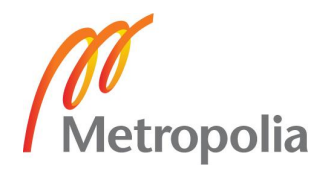

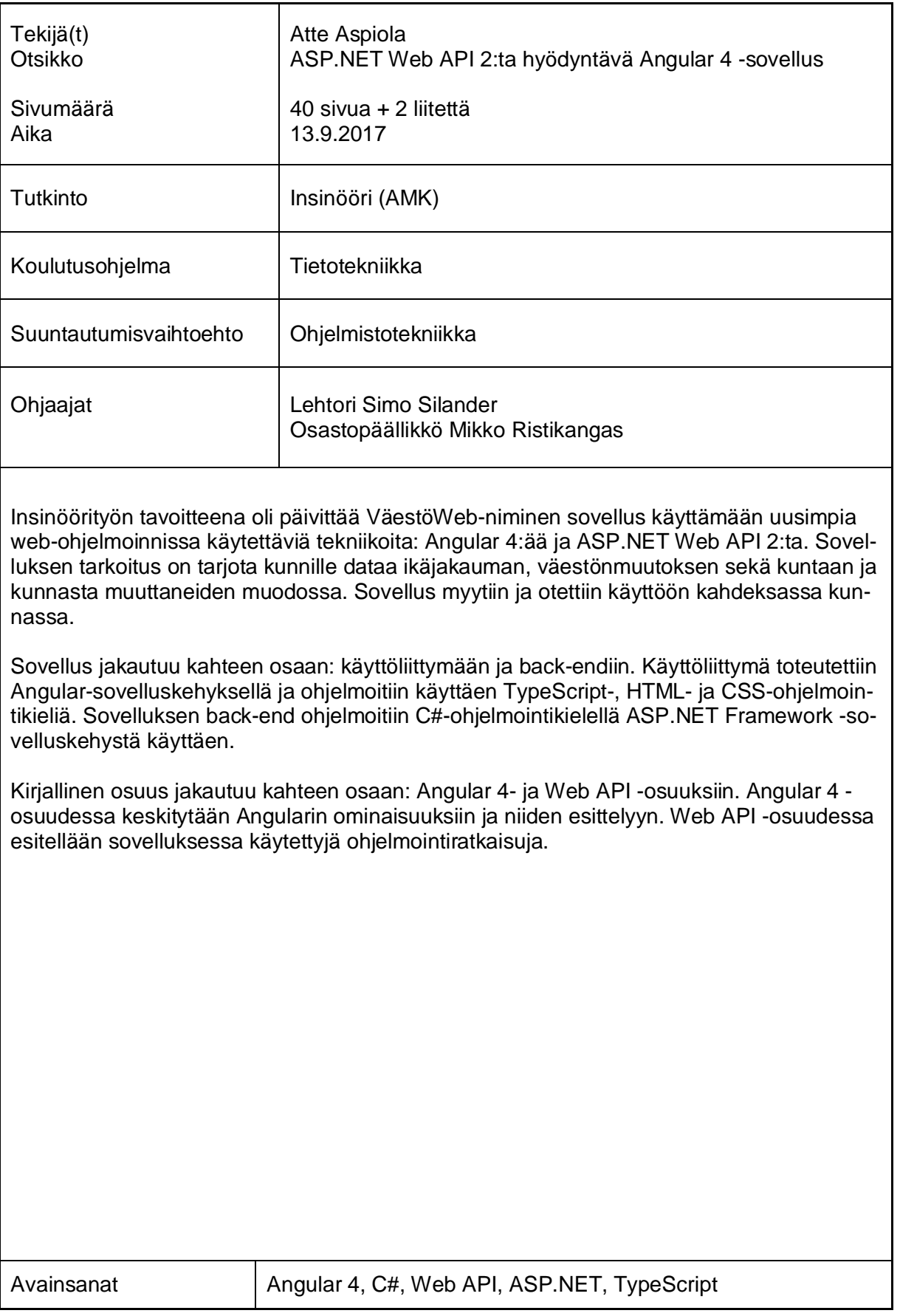

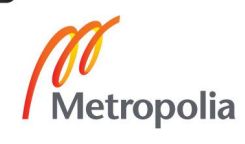

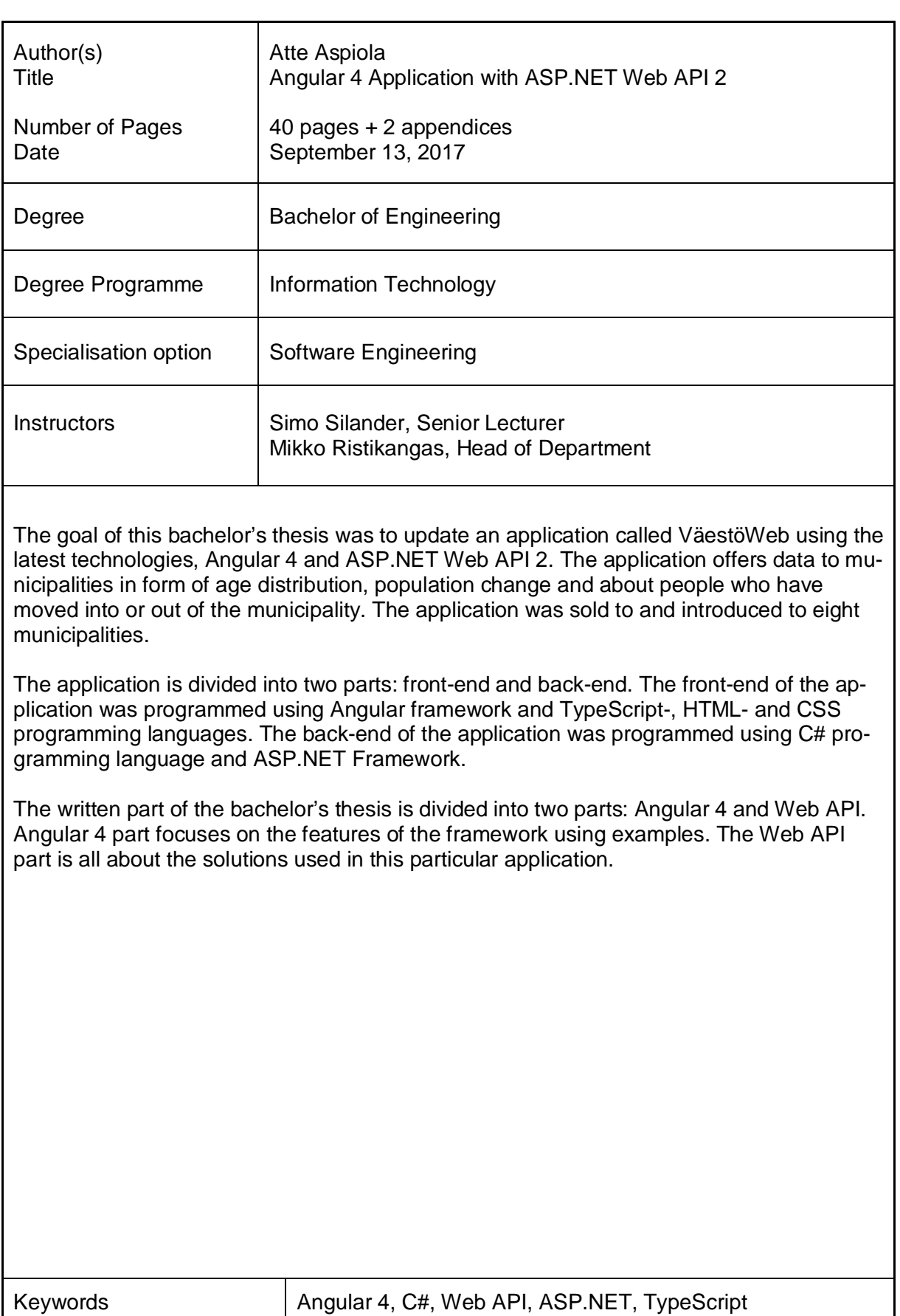

**CO**<br>Metropolia

## **Sisällys**

#### Lyhenteet

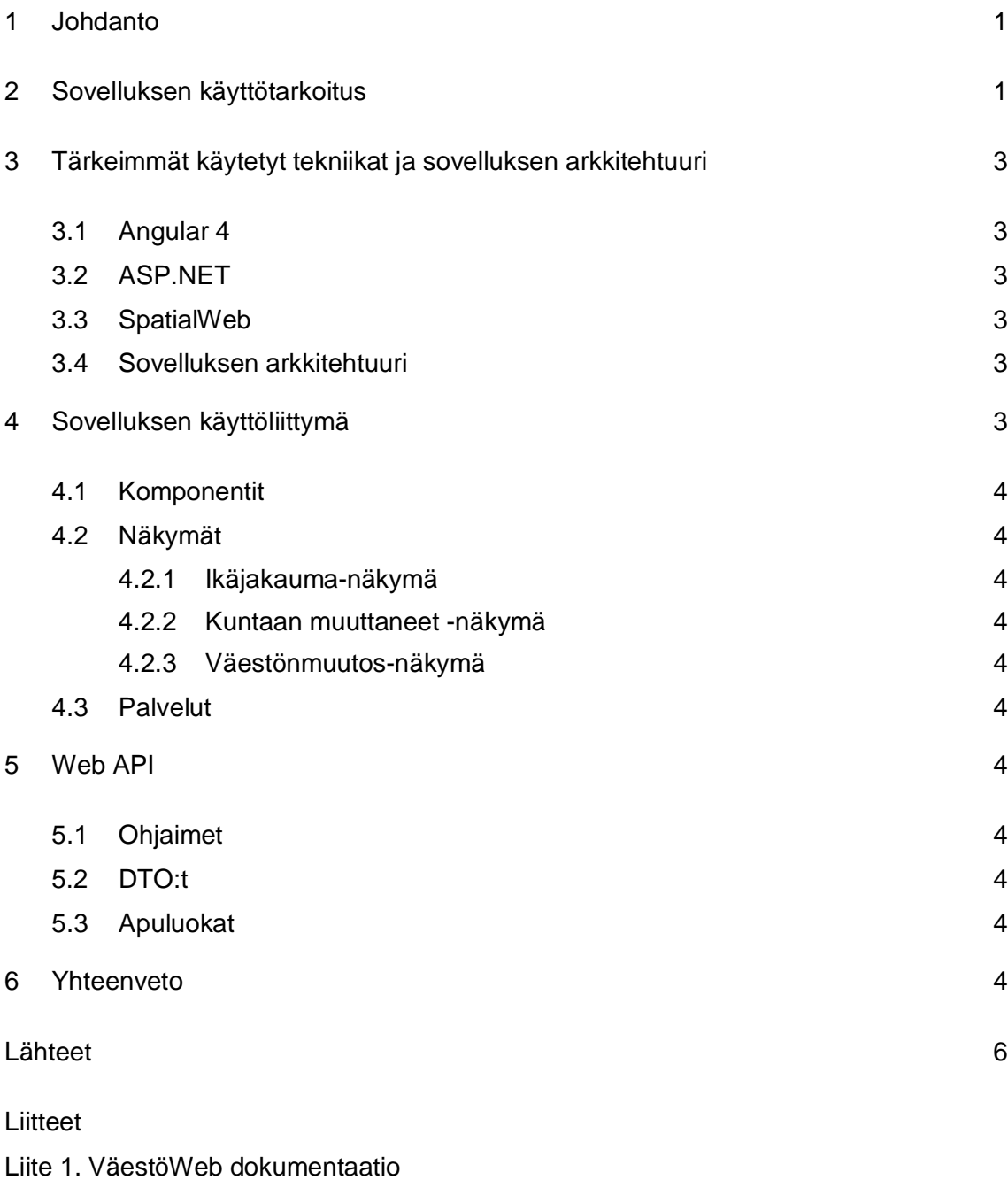

Liite 2. Koodiesimerkki - app.module.ts

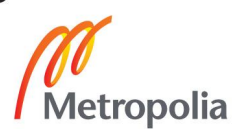

### **Lyhenteet**

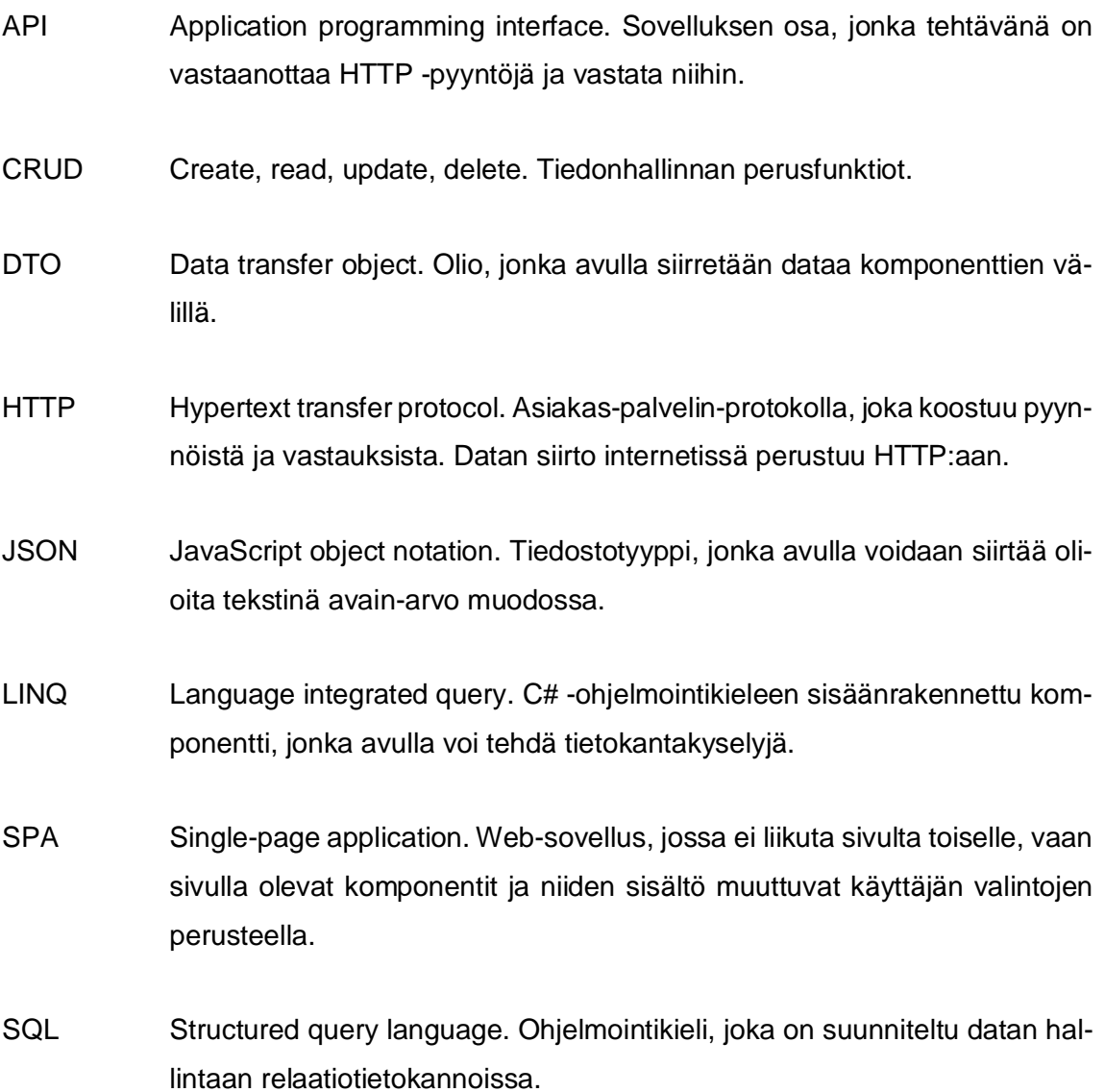

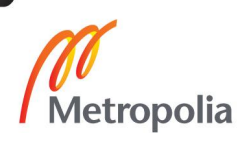

#### <span id="page-5-0"></span>**1 Johdanto**

Tämän insinöörityön päämääränä oli päivittää Siton VäestöWeb-sovellus käyttämään uusia tekniikoita, Angular 4:ää ja ASP.NET Web API 2:ta. Vanhassa sovelluksessa käytettiin Visual Basic-, Javascript- ja HTML-ohjelmointikieliä, joten sovelluksen kehittäminen aloitettiin ns. puhtaalta pöydältä. Projekti toteutettiin kolmen hengen ryhmässä, jossa tehtäväni oli Web API:n toteutus ja osittain Angular-projektin toteutus. Sovellus oli ryhmän ensimmäinen edellä mainituilla tekniikoilla toteutettu sovellus.

Raportin Angular-osuudessa keskitytään ikäjakauma-näkymään ja sen eri komponenttien välisiin vuorovaikutuksiin sekä Angularin ominaisuuksien esittelyyn. Web API -osuudessa esitellään projektissa käytettyjä ohjemointiratkaisuja. En osallistunut sovelluksen ulkoasun toteutukseen, joten tässä raportissa ei käsitellä sovelluksen tyyliin tai ulkoasun rakenteeseen liittyviä seikkoja.

Sovellus valmistui ja toimitettiin asiakkaille ajallaan huolimatta vaikeuksista sovelluksen ydintekniikoihin liittyen. Esimerkiksi kehys, jonka avulla tietokantakyselyt piti suorittaa, jouduttiin korvaamaan toisella ratkaisulla, mikä aiheutti useamman henkilötyöviikon työn menettämisen.

Sovelluksen lisäksi insinöörityön tuloksena syntyi liitteen 1 dokumentaatio, joka sisältää sovelluksen asennusohjeen, sekä tietoa admin-paneelin asetuksista ja sovelluksen eri raporteista.

#### <span id="page-5-1"></span>**2 Sovelluksen käyttötarkoitus**

VäestöWeb-sovellus on kunnille suunnattu palvelu, jonka avulla kunta voi suunnitella esimerkiksi, mille alueelle olisi suurin tarve rakentaa uusi päiväkoti tai miten uudet koululaiset jaetaan kouluihin. Sovelluksessa on kolme näkymää: ikäjakauma, kuntaan muuttaneet ja väestönmuutos.

Ikäjakauma-näkymässä käyttäjä voi luoda ikäjakaumaraportin kartalta valitsemaltaan alueelta tai listalta valitsemiltaan kaupunginosilta. Ikäjakauma tulostetaan ikävuosittain tai syntymävuosittain äidinkielen ja haluttaessa myös sukupuolen perusteella taulukon 1

mukaisesti. Raportissa olevat ihmiset voidaan piirtää kartalle asuinrakennuksen perusteella.

Taulukko 1. Esimerkki ikäjakaumasta ikävuosittain, äidinkielen perusteella (luvut esimerkkilukuja)

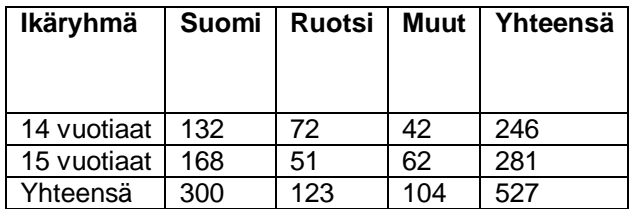

Kuntaan muuttaneet -näkymässä voidaan luoda raportti, josta nähdään valittujen päivämäärien välillä kaupunginosittain kuntaan muuttaneiden ihmisten lukumäärä. Käyttäjä voi halutessaan myös tulostaa samankaltaisen raportin kunnasta muuttaneista. Esimerkki tulostetusta raportista on taulukossa 2. Raportista voidaan muodostaa myös graafinen kuva kartalle, jossa kaupunginosat, joihin muutto on ollut vilkkaampaa, värjätään tummemmalla kuin kaupunginosat, joihin on muuttanut vähemmän ihmisiä. Näitä kuvia kutsutaan jatkossa *teemakartoiksi*.

Taulukko 2. Esimerkki kuntaan muuttaneet-näkymän raportista kaupunginosittain (luvut esimerkkilukuja)

| Kaupunginosa | Kuntaan muuttaneet |
|--------------|--------------------|
| Lauttasaari  | 64                 |
| Kulosaari    | 26                 |
| Yhteensä     |                    |

Väestönmuutos-näkymässä tulostettavasta raportista nähdään vuosittain ja kaupunginosittain kuntaan muuttaneet, kunnasta muuttaneet, kuolleet ja syntyneet ihmiset. Esimerkki tulosteesta on taulukossa 3. Myös tässä näkymässä voidaan muodostaa teemakartta.

Taulukko 3. Esimerkki väestönmuutos-näkymän raportista. Tarkasteltavaksi kaupunginosaksi on valittu Kulosaari ja tiedot on ryhmitelty vuosittain (luvut esimerkkilukuja).

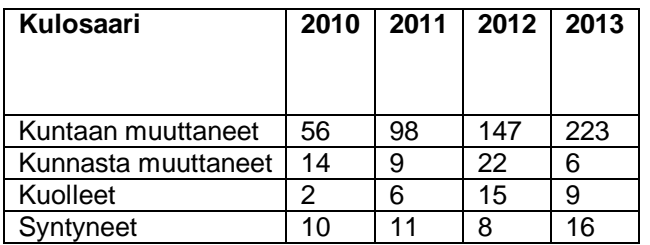

Jokaisesta näkymästä on mahdollista viedä tulokset Exceliin ja muuttaa tulokset tulostusystävälliseen muotoon.

#### <span id="page-7-0"></span>**3 Tärkeimmät käytetyt tekniikat ja sovelluksen arkkitehtuuri**

Luku 3 poistettu luottamuksellisena toimeksiantajan pyynnöstä.

- <span id="page-7-1"></span>3.1 Angular 4
- <span id="page-7-2"></span>3.2 ASP.NET
- <span id="page-7-3"></span>3.3 SpatialWeb
- <span id="page-7-4"></span>3.4 Sovelluksen arkkitehtuuri

#### <span id="page-7-5"></span>**4 Sovelluksen käyttöliittymä**

Luku 4 poistettu luottamuksellisena toimeksiantajan pyynnöstä.

- <span id="page-8-0"></span>4.1 Komponentit
- <span id="page-8-1"></span>4.2 Näkymät
- <span id="page-8-2"></span>4.2.1 Ikäjakauma-näkymä
- <span id="page-8-3"></span>4.2.2 Kuntaan muuttaneet -näkymä
- <span id="page-8-4"></span>4.2.3 Väestönmuutos-näkymä
- <span id="page-8-5"></span>4.3 Palvelut

#### <span id="page-8-6"></span>**5 Web API**

Luku 5 poistettu luottamuksellisena toimeksiantajan pyynnöstä.

- <span id="page-8-7"></span>5.1 Ohjaimet
- <span id="page-8-8"></span>5.2 DTO:t
- <span id="page-8-9"></span>5.3 Apuluokat

#### <span id="page-8-10"></span>**6 Yhteenveto**

Insinöörityön Angular-osuudessa keskityttiin Angularin eri komponenttien välisiin vuorovaikutuksiin ja Angularin ominaisuuksien esittelyyn. Web API -osuudessa esiteltiin projektissa käytettyjä ohjemointiratkaisuja.

Sovelluksen kehittämiseen kului aikaa noin kolme kuukautta, mikä vastasi Siton odotuksia. Suurimmat viivästykset sovelluskehityksessä johtuivat siitä, että tehtävän määrittely oli vajavainen. Olen todella tyytyväinen siihen, että saimme sovelluksen valmiiksi ja asennettua asiakkaille ajoissa, huolimatta kohtaamistamme vaikeuksista.

Projektissa jäi toteuttamatta ikäjakaumaan liittyvä yksityiskohtaisempi Excel-tiedosto. Muutoin onnistuimme toteuttamaan kaikki asiakkaiden toivomat uudet ominaisuudet, sekä joitain ominaisuuksia, joita ei oltu erikseen toivottu, mutta ne toteutettiin, koska niiden pois jättäminen olisi vienyt enemmän aikaa kuin niiden toteuttaminen.

Opin projektin aikana, kuinka tärkeää on saada asiakkaalta tarkka määrittely sovelluksen toiminnasta. Aika moni tehtävä kesti huomattavasti odotettua pidempään johtuen joko asiakkaan tai työnantajan puutteellisesta määrittelystä. Lisäksi opin, että on parempi kysyä kokeneemmilta työntekijöiltä apua kuin yrittää tuskailla tehtävän kanssa. Projektissa oli ongelma, jota yritin ratkaista useamman päivän ajan. Lopulta kysyin apua ongelmaan, ja se ratkesi viidessä minuutissa.

Kehityin projektin aikana ohjelmoijana ja ennen kaikkea sosiaalisessa kanssakäymisessä. En ollut ennen projektia ohjelmoinut C#-kielellä, joten on selvää, että opin ainakin jotain uutta. VäestöWeb oli ryhmämme ensimmäinen tällä kokoonpanolla kehitetty sovellus. Löysin oman paikkani ryhmässä ja uskon, että seuraava projekti tulee onnistumaan vielä paremmin, koska olemme oppineet tuntemaan toisemme paremmin.

Insinöörityö oli kokonaisuudessaan positiivinen ja opettavainen kokemus.

#### <span id="page-10-0"></span>**Lähteet**

- 1 Fain, Y., Moiseev A. 2017. Angular 2 Development with TypeScript. Shelter Island: Manning Publications Co.
- 2 Angular 2 tutorial Services. 2017. Verkkodokumentti. Google. <https://angular.io/tutorial/toh-pt4>. Luettu 11.7.2017.
- 3 Angular 2 documentation NgModules. 2017. Verkkodokumentti. Google. <https://angular.io/guide/ngmodule>. Luettu 11.7.2017.
- 4 Ngx-translate core documentation. 2017. Verkkodokumentti. NGX-Translate. <https://github.com/ngx-translate/core>. Luettu 11.7.2017.
- 5 Angular 2 documentation Routing & Navigation. 2017. Verkkodokumentti. Google. <https://angular.io/guide/router>. Luettu 12.7.2017.
- 6 Pascal Precht. 2016. Two-way data binding in Angular. Verkkodokumentti. Thoughtram. <https://blog.thoughtram.io/angular/2016/10/13/two-way-data-binding-in-angular-2.html#two-way-data-binding-in-a-nutshell>. Luettu 12.7.2017.
- 7 Angular 2 documentation User Input. 2017. Verkkodokumentti. Google. <https://angular.io/guide/user-input>. Luettu 12.7.2017.
- 8 Angular 2 documentation Nglf. 2017. Verkkodokumentti. Google. <https://angular.io/api/common/NgIf>. Luettu 13.7.2017.
- 9 Angular 2 documentation NgForOf. 2017. Verkkodokumentti. Google. <https://angular.io/api/common/NgForOf>. Luettu 13.7.2017.
- 10 Angular 2 documentation HTTP. 2017. Verkkodokumentti. Google. <https://angular.io/guide/http>. Luettu 14.7.2017.
- 11 What is an SRID. 2016. Verkkodokumentti. ESRI. <http://desktop.arcgis.com/en/arcmap/10.3/manage-data/using-sql-withgdbs/what-is-an-srid.htm>. Luettu 14.7.2017.
- 12 Entity Framework Provider Support for Spatial Types. 2016. Verkkodokumentti. Microsoft. <https://msdn.microsoft.com/en-us/data/dn194325>. Luettu 15.7.2017.
- 13 How and Why to Use Parameterized Queries. 2008. Verkkodokumentti. Microsoft. <https://blogs.msdn.microsoft.com/sqlphp/2008/09/30/how-and-why-touse-parameterized-queries/>. Luettu 14.7.2017.

#### **Liitteet**

- Liite 1. VäestöWeb dokumentaatio
- Liite 2. Koodiesimerkki app.module.ts

Liitteet poistettu luottamuksellisena toimeksiantajan pyynnöstä.